# **SIEMENS**

Hicom 150 H **Manual de instrucões** Telefones por muľtifreguência (MF) Telefones por impulsos (DEC)

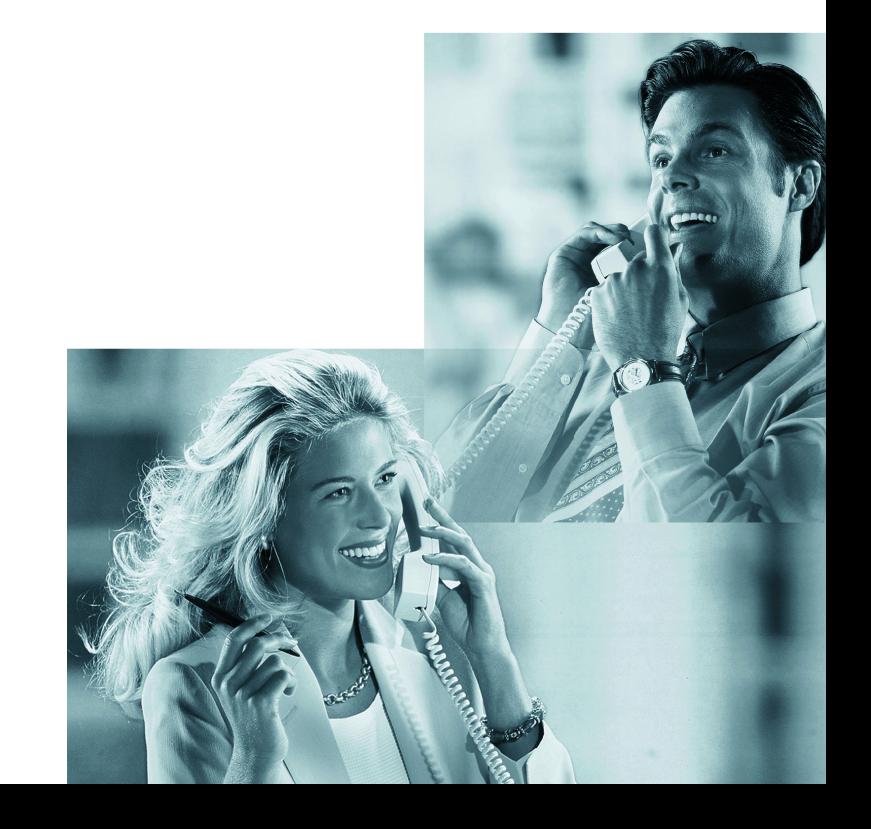

## Sobre este manual de instruções

Este manual de instruções descreve as funções, que pode utilizar com telefones DEC ou MF do tipo comercial no Hicom 150 H versão 1.2.

Caso as funções não estejam disponíveis no seu telefone como deseja, as possíveis causas são:

- Esta função não está configurada para a sua linha e/ou para o seu telefone consultar a administração do sistema.
- O seu sistema de comunicação não dispõe desta função consultar a Distribuição da Siemens para a ampliação do seu sistema.

As funções de utilização básicas podem ser consultadas no manual de instruções do seu telefone.

Para cada procedimento de utilização, deve verificar qual é o seu telefone ou o modo de funcionamento programado (Consultar o manual de instruções do fabricante).

## <span id="page-1-1"></span><span id="page-1-0"></span>Guia para a leitura do manual de instruções

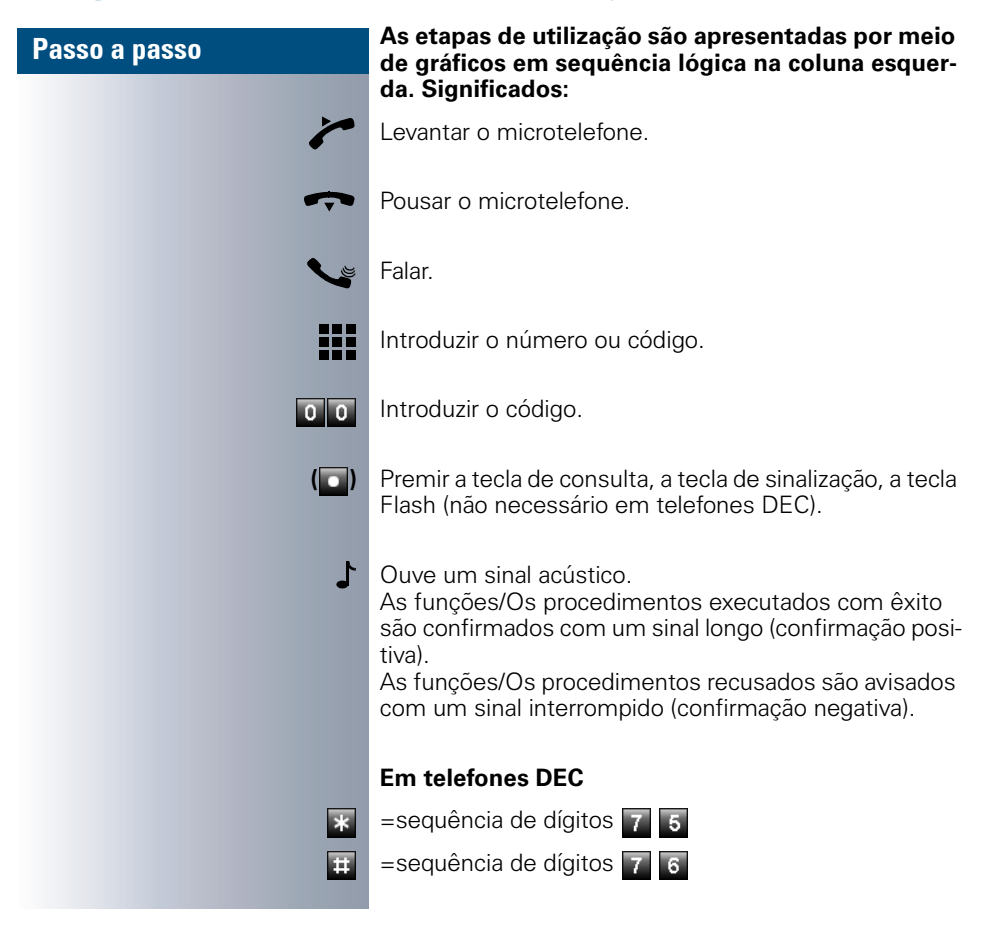

## <span id="page-2-3"></span><span id="page-2-0"></span>Como aceder a uma função

#### <span id="page-2-1"></span>... com códigos

As funções do seu sistema podem ser **activadas através de códigos**, p.ex.:

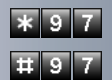

Activar a função Não incomodar.

Desactivar a função Não incomodar.

Os códigos para a activação de funções são sempre iniciados com a tecla de asterisco, e os códigos para a desactivação ou para apagar com a tecla cardinal.

Em telefones DEC é necessário substituir a tecla de asterisco pela sequência de dígitos  $\overline{7}$   $\overline{5}$  e a tecla cardinal pela sequência de dígitos  $\overline{7}$  6, p. ex.:

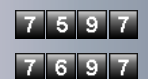

Activar a função Não incomodar

Desactivar a função Não incomodar

Os códigos podem ter de um a três dígitos, como mostrado nos exemplos.

<span id="page-2-2"></span>No **Anexo** (Instruções breves) encontra um esquema por ordem alfabética de todas as funções possíveis com os respectivos códigos.

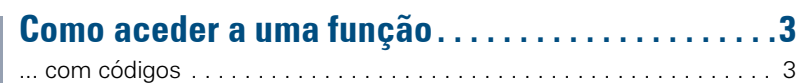

# $\overline{\mathcal{V}}$  Funções básicas e de conforto

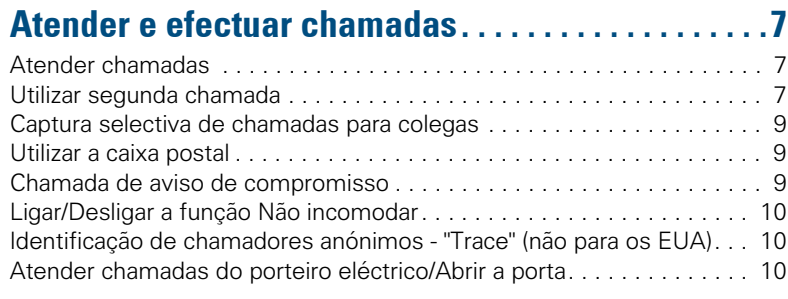

## Efectuar chamadas  $\ldots$ ..............................12

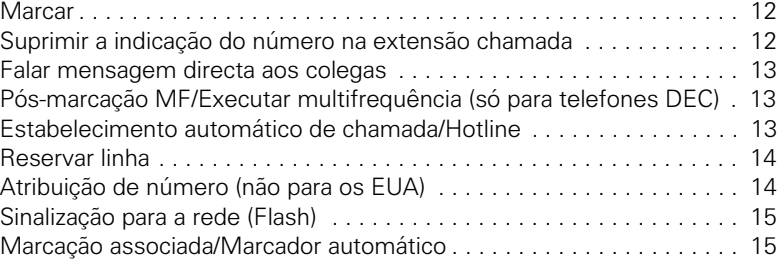

## Efectuar chamadas com várias

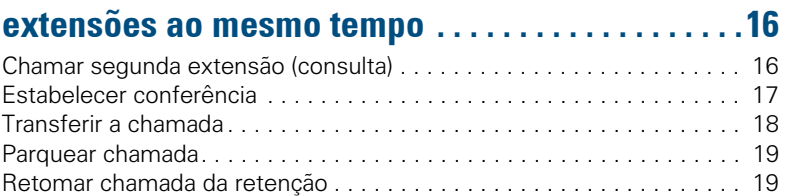

## Efectuar chamadas com destinos memorizados..20

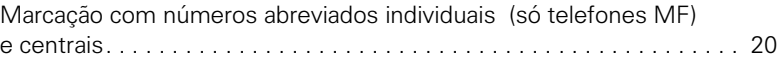

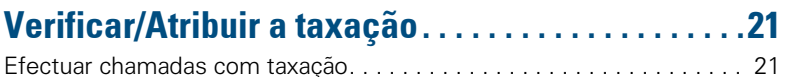

#### $\n *Indice*\n$

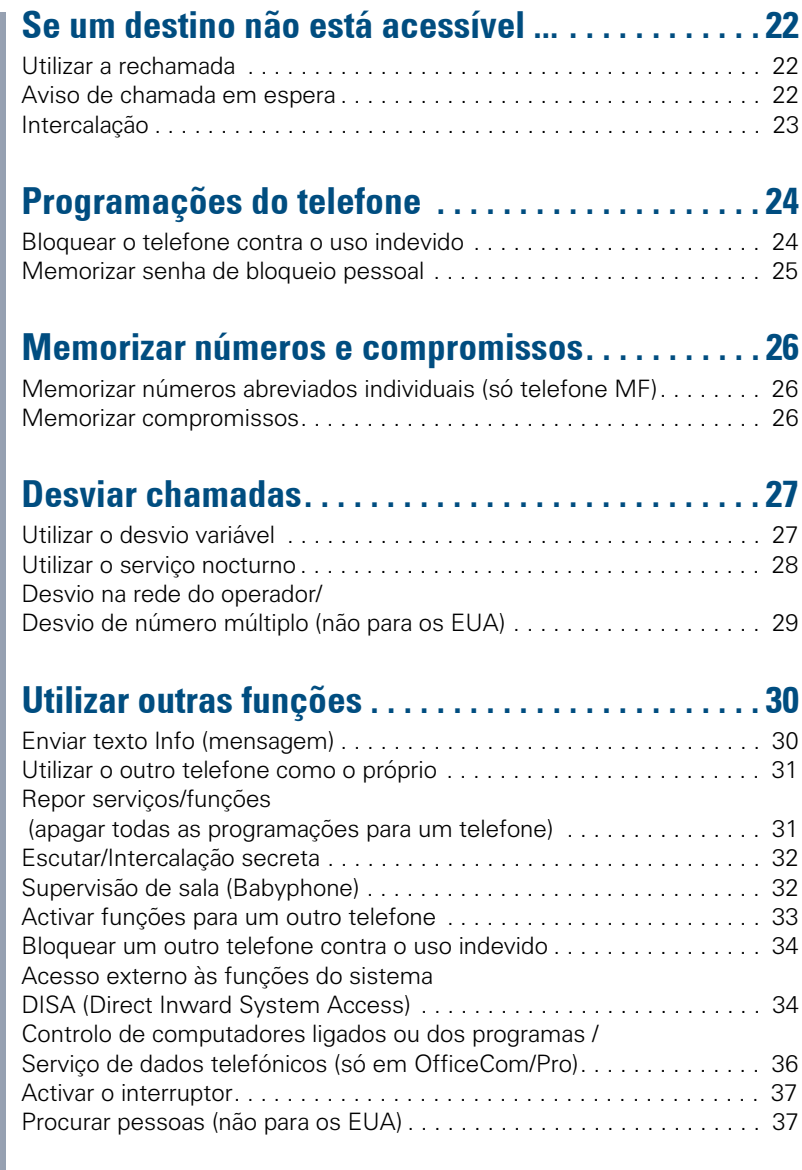

## $\overline{\mathcal{V}}$  Funções de grupo e chefe/secretária

## Grupo/Chefe/Secretária com OLQKDV DWULEX«GDV[1#1#1#1#1#1#1#1#1#1#1#1#1#1#1#1#1#1#1#1#1#1#1#1#1#1#1#1#1#16<](#page-38-0)

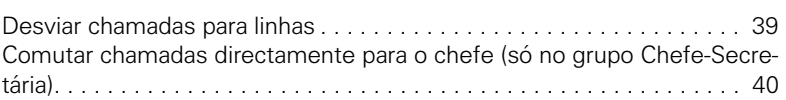

## Outras funções do telefone ......................41

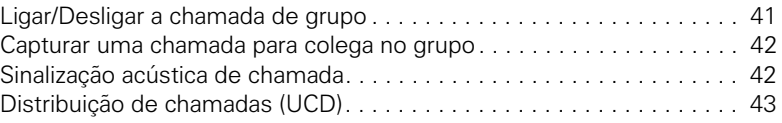

## $\overline{\mathcal{V}}$  Ligação em rede do sistema através de LAN (rede PC)

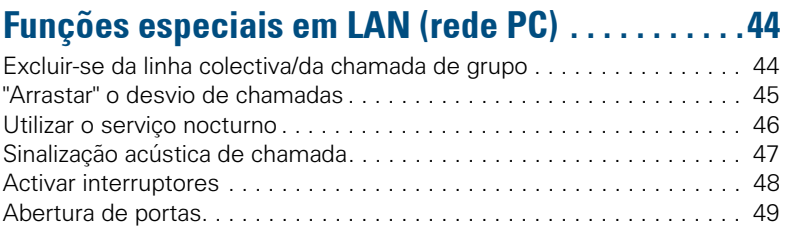

## $\overline{\mathcal{V}}$  Tudo sobre o telefone

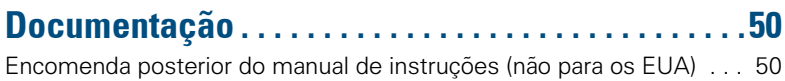

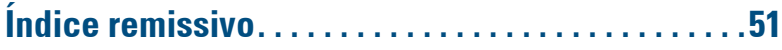

 $\overline{\mathcal{V}}$  Instruções breves (Anexo)

## <span id="page-6-3"></span><span id="page-6-0"></span>Atender e efectuar chamadas

<span id="page-6-6"></span>O telefone toca com um determinado sinal de chamada pré-definido:

- Ao receber uma chamada interna, o telefone toca uma vez a cada quatro segundos (sequência de sinais únicos).
- Ao receber uma chamada externa, o telefone toca com dois sinais breves a cada quatro segundos (sequência de sinais duplos).
- Ao receber uma chamada do porteiro eléctrico, o telefone toca com três sinais breves a cada quatro segundos (sequência de sinais triplos).
- Ao receber uma segunda chamada, ouve um sinal breve a cada seis segundos (Bip).

## <span id="page-6-8"></span><span id="page-6-1"></span>Atender chamadas

O telefone toca.

Levantar o microtelefone.

#### <span id="page-6-9"></span>**Terminar a chamada:**

Pousar o microtelefone.

## <span id="page-6-5"></span><span id="page-6-2"></span>Utilizar segunda chamada

Enquanto fala, continua acessível. Caso receba uma segunda chamada, ouve um sinal de aviso.

Pode aceitar ou recusar a segunda chamada.

Antes de atender a segunda chamada, pode terminar a primeira chamada ou colocá-la em espera para terminar depois.

É possível bloquear a função ou desactivar a sinalização acústica de segunda chamada  $\rightarrow$  [Página 8.](#page-7-0)

#### <span id="page-6-7"></span><span id="page-6-4"></span>Atender a sequnda chamada (em espera)

**Requisito:** Está numa chamada e ouve um sinal de aviso (a cada seis segundos).

#### **Terminar a primeira chamada e atender a segunda chamada**

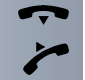

Pousar o microtelefone. O seu telefone toca.

Atender a segunda chamada. Levantar o microtelefone.

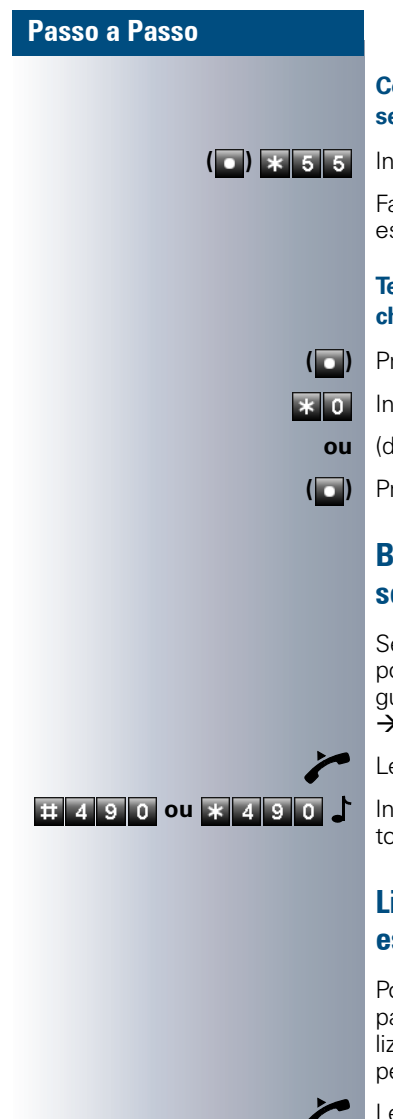

#### **Colocar a primeira chamada em espera e atender a segunda chamada**

**( )** Introduzir o código.

Fala com o segundo interlocutor. O primeiro interlocutor espera.

#### **Terminar a segunda chamada, continuar a primeira chamada:**

**( )** Premir a tecla.

Introduzir o código ou aguardar dois segundos.

**ou** (dependendo da configuração)

**( )** Premir a tecla 2x.

#### <span id="page-7-4"></span><span id="page-7-2"></span><span id="page-7-0"></span>Bloquear/autorizar a segunda chamada (Aviso de chamada em espera automático)

Se programado (consultar a administração do sistema), pode bloquear/autorizar a sinalização automática de segunda chamada (em espera) enquanto está a falar  $\rightarrow$  [Página 7.](#page-6-2)

Levantar o microtelefone.

 **ou** Introduzir o código para "des (bloquear)" ou para "lig (autorizar)".

## <span id="page-7-5"></span><span id="page-7-3"></span><span id="page-7-1"></span>Ligar/Desligar o sinal de aviso (chamada em espera)

Pode suprimir o sinal de aviso (a cada seis segundos) para segunda chamada. A segunda chamada será sinalizada uma única vez através de um sinal de marcar especial.

Levantar o microtelefone.

 $\mathbf{R}$  **8 7 ou <b>H** 8 7  $\mathbf{S}$  Introduzir o código para "SEM" ou "COM".

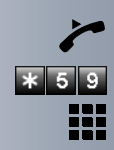

## <span id="page-8-7"></span><span id="page-8-5"></span><span id="page-8-0"></span>Captura selectiva de chamadas para colegas

Ouve um outro telefone tocar.

Levantar o microtelefone.

Introduzir o código.

Introduzir o número do telefone a tocar.

<span id="page-8-9"></span>Capturar chamada no grupo → [Página 42](#page-41-0)

## <span id="page-8-4"></span><span id="page-8-1"></span>Utilizar a caixa postal

<span id="page-8-6"></span>Se tiver recebido mensagens, ouvirá um sinal de marcar especial (zumbido contínuo) ou um anúncio ao levantar o microtelefone.

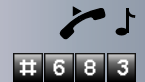

Levantar o microtelefone.

Introduzir o código.

Será estabelecida a ligação ao emissor da mensagem ou ao sistema de correio de voz.

## <span id="page-8-8"></span><span id="page-8-2"></span>Chamada de aviso de compromisso

**Requisito:** Memorizou um compromisso → [Página 26](#page-25-2). Chega a hora programada.

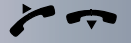

O seu telefone toca.

Levantar o microtelefone e voltar a pousar.

<span id="page-8-3"></span>Se não atender, a chamada será repetida mais cinco vezes e depois o compromisso será apagado.

<span id="page-9-6"></span><span id="page-9-4"></span><span id="page-9-0"></span>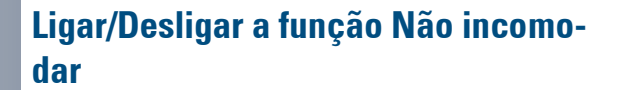

Para não ser incomodado, pode bloquear temporariamente a recepção de chamadas. Os chamadores internos ouvem o sinal de ocupado, e os chamadores externos são desviados para um outro telefone (deve ser definido pela administração do sistema).

Levantar o microtelefone.

**\* 9** 7 **ou ii 9** 7 **J** Introduzir o código para "LIG" ou "DES".

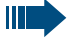

Ao levantar o microtelefone, ouve um sinal de marcar especial para lembrar que o Não incomodar está ligado.

<span id="page-9-5"></span><span id="page-9-3"></span>Os chamadores internos autorizados "cortam" o Não incomodar automaticamente após cinco segundos.

## <span id="page-9-1"></span>Identificação de chamadores anónimos - "Trace" (não para os EUA)

Pode identificar chamadores externos mal-intencionados. O número do chamador pode ser determinado durante a chamada ou até 30 segundos depois. O seu microtelefone não pode ser pousado.

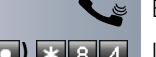

Ш

Está numa chamada externa.

**( )** Introduzir o código.

Os dados determinados através desta facilidade são memorizados pelo operador. Consultar a administração do sistema!

## <span id="page-9-7"></span><span id="page-9-2"></span>Atender chamadas do porteiro eléctrico/Abrir a porta

Se estiver programado um porteiro eléctrico, pode falar e activar a abertura da porta a partir do seu telefone. Se tiver autorização para **libertar a abertura de porta** (consultar a administração do sistema), um visitante poderá abrir a porta através da introdução de um código de 5 dígitos (p. ex., através do emissor de sinais MF ou de teclado instalado).

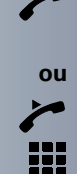

<span id="page-10-4"></span>**Falar com o visitante através do porteiro eléctrico:**

**Requisito:** O seu telefone toca.

Levantar o microtelefone dentro de 30 segundos. É imediatamente ligado ao porteiro eléctrico.

Levantar o microtelefone após 30 segundos.

Introduzir o número do porteiro eléctrico.

#### <span id="page-10-1"></span>**Activar a abertura da porta a partir do telefone durante uma chamada com o porteiro eléctrico:**

**( )** Introduzir o código. 

Introduzir o número do porteiro eléctrico.

<span id="page-10-2"></span>Se o seu telefone faz parte de um ambiente Hi-Path AllServe 150 V1.0 (ligação em rede do sistema através da rede do PC), deve observar algumas instruções especiais  $\rightarrow$  [Página 49](#page-48-0)!

#### **Activar a abertura da porta com código:**

Após a campainha, introduzir o código de 5 dígitos (p. ex., através do teclado ou do emissor de sinais MF). Dependendo do tipo de abertura de porta programado, a chamada de porteiro eléctrico será sinalizada ou não.

#### <span id="page-10-3"></span><span id="page-10-0"></span>**Ligar a abertura de porta:**

Levantar o microtelefone.

Introduzir o código.

Introduzir o número do porteiro eléctrico.

Introduzir o código de 5 dígitos. Código standard = "00000" (consultar a administração do sistema).

**1 ou 2** Introduzir o tipo de abertura de porta. 1 = LIBERTAR COM CHAM,  $2 =$  LIBERTAR SEM CHAM = A porta pode ser aberta sem chamada de campainha.

#### **Desligar a abertura de porta:**

Levantar o microtelefone.

Introduzir o código.

Introduzir o número do porteiro eléctrico.

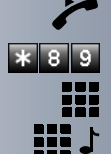

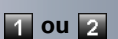

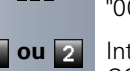

88

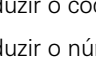

## <span id="page-11-7"></span><span id="page-11-0"></span>**Ffectuar chamadas**

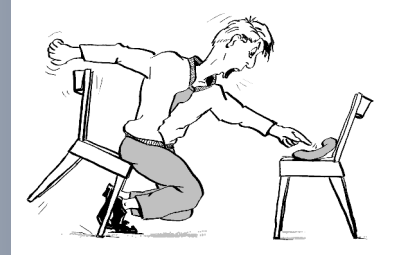

#### <span id="page-11-5"></span><span id="page-11-1"></span>**Marcar**

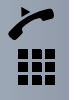

Levantar o microtelefone.

<span id="page-11-4"></span><span id="page-11-3"></span>Interna: Introduzir o número. Externa: Introduzir o código externo e o número.

#### **O interlocutor desejado não atende ou a extensão está ocupada:**

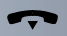

Pousar o microtelefone.

## <span id="page-11-8"></span><span id="page-11-6"></span><span id="page-11-2"></span>Suprimir a indicação do número na extensão chamada

Pode impedir que o seu número ou o seu nome seja indicado no display do interlocutor externo chamado. A supressão do número permanece activa até ser cancelada.

Levantar o microtelefone.

 **\* 8 6 ou <b>H** 8 6  $\cdot$  Introduzir o código para "suprimir" ou "enviar".

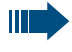

A administração do sistema pode ligar/desligar a supressão do número para todos os telefones.

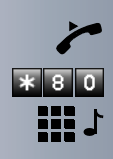

## <span id="page-12-4"></span><span id="page-12-0"></span>Falar mensagem directa aos colegas

Pode enviar uma mensagem directa a um interlocutor interno que possua um telefone do sistema optiset E directamente através do altifalante deste.

Levantar o microtelefone.

Introduzir o código.

Introduzir o número.

## <span id="page-12-9"></span><span id="page-12-7"></span><span id="page-12-6"></span><span id="page-12-1"></span>Pós-marcação MF/Executar multifrequência (só para telefones DEC)

Para o controlo de equipamentos como p. ex., um atendedor automático ou sistemas de informação ou comutação automáticos, pode enviar sinais MF (**M**ulti**f**requência) durante a ligação.

Estabeleceu uma ligação.

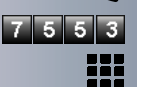

Introduzir o código.

Com as teclas de 0 a 9, a tecla de asterisco \* e a tecla cardinal "#" pode agora enviar sinais MF.

> <span id="page-12-8"></span>Ao desligar termina a pós-marcação MF. O sistema também pode ser configurado de forma que possa iniciar a pós-marcação MF imediatamente após o estabelecimento da ligação.

## <span id="page-12-5"></span><span id="page-12-2"></span>Estabelecimento automático de chamada/Hotline

Se programado (consultar a administração do sistema), imediatamente ao levantar o microtelefone será estabelecida uma chamada para um destino determinado, interno ou externo.

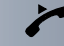

Levantar o microtelefone.

<span id="page-12-3"></span>Dependendo da programação, a ligação será estabelecida **imediatamente** ou **após** um **tempo determinado (=** emergência).

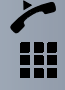

## <span id="page-13-5"></span><span id="page-13-3"></span><span id="page-13-0"></span>**Reservar linha**

Se programado (consultar a administração do sistema), pode reservar para si uma linha ocupada. Quando a linha ficar livre, recebe uma chamada.

Levantar o microtelefone.

Introduzir o código externo. Não há linha externa livre, ouve o sinal de ocupado. Aguardar ca. 5 segundos até terminar o fim do sinal de ocupado. A linha está reservada.

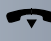

Pousar o microtelefone.

#### **A linha reservada fica livre:**

O seu telefone toca.

Levantar o microtelefone. Ouve o sinal de marcar externo.

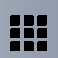

Introduzir o número externo.

## <span id="page-13-4"></span><span id="page-13-2"></span><span id="page-13-1"></span>Atribuição de número (não para os EUA)

Se programado (consultar a administração do sistema), pode atribuir à sua linha um número definido (de marcação directa) antes da marcação de um número externo. Este será indicado no display da pessoa chamada.

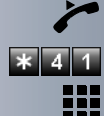

W

Levantar o microtelefone.

Introduzir o código.

Introduzir o número de marcação directa desejado.

Marcar o número externo.

## <span id="page-14-6"></span><span id="page-14-4"></span><span id="page-14-0"></span>Sinalização para a rede (Flash)

Para poder utilizar serviços/facilidades semelhantes aos da rede RDIS através de linhas analógicas do operador ou de outros sistemas (como p. ex., "Consulta"), deve enviar um sinal nas linhas antes de marcar o código do serviço ou o número da extensão.

**Requisito:** Estabeleceu uma ligação externa através de uma linha analógica.

**( )** Introduzir o código.

Introduzir o código do serviço e/ou o número de telefone.

## <span id="page-14-5"></span><span id="page-14-3"></span><span id="page-14-2"></span><span id="page-14-1"></span>Marcação associada/Marcador automático

Se programado (consultar a administração do sistema), pode utilizar o seu telefone como marcador automático para outras extensões.

Levantar o microtelefone.

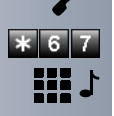

88

Introduzir o código.

Introduzir o número interno da extensão para a qual efectuará a marcação.

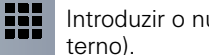

Introduzir o número externo desejado (com código ex-

## <span id="page-15-0"></span>**Ffectuar chamadas com várias** extensões ao mesmo tempo

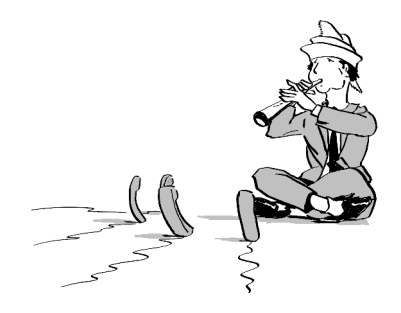

## <span id="page-15-6"></span><span id="page-15-5"></span><span id="page-15-2"></span><span id="page-15-1"></span>Chamar segunda extensão (consulta)

Durante uma chamada pode ligar para uma segunda extensão. O primeiro interlocutor espera.

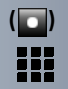

**( )** Premir a tecla.

Chamar a segunda extensão.

#### **Voltar a falar com o primeiro interlocutor:**

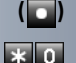

**( )** Premir a tecla.

Introduzir o código ou aguardar dois segundos

**ou** (dependendo da configuração).

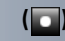

**( )** Premir a tecla 2x.

#### <span id="page-15-7"></span><span id="page-15-3"></span>Comutar para o interlocutor que está em espera (Comunicação alternada)

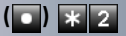

**( )** Introduzir o código.

<span id="page-15-4"></span>**Ligar dois interlocutores numa conferência tripartida**

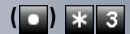

**( )** Introduzir o código.

#### **Ligar os interlocutores**

Pousar o microtelefone.

## <span id="page-16-1"></span><span id="page-16-0"></span>Estabelecer conferência

Numa conferência pode falar com até quatro (dois; no Office Point) outros interlocutores ao mesmo tempo. Estes tanto podem ser interlocutores internos como externos.

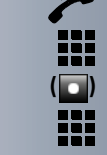

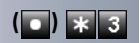

Levantar o microtelefone.

Chamar o primeiro interlocutor.

**( )** Premir a tecla.

Chamar a segunda extensão. Informar os interlocutores sobre a conferência.

**( )** Introduzir o código.

Um sinal acústico avisa em cada 30 segundos (pode ser desligado, consultar a administração do sistema) que as extensões estão ligadas em conferência.

#### **Se o segundo interlocutor não atender:**

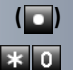

**(a)** Premir a tecla.

Introduzir o código ou aguardar dois segundos.

**ou** (dependendo da configuração)

**( )** Premir a tecla 2x.

#### Ampliar a conferência até cinco interlocutores (pelo iniciador; não para Office Point)

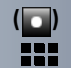

**b** Premir a tecla.

Chamar o novo interlocutor. Informar os interlocutores sobre a conferência.

**(a)**  $\ast$  **3** Introduzir o código, etc.

#### Abandonar a conferência

Pousar o microtelefone.

#### Terminar a conferência (convocador)

**( )** Introduzir o código.

#### Excluir interlocutor externo (RDIS) da conferência (só para os EUA)

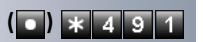

**( )** Introduzir o código.

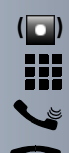

## <span id="page-17-4"></span><span id="page-17-1"></span><span id="page-17-0"></span>Transferir a chamada

Se o seu interlocutor desejar falar com um outro colega, pode transferir a chamada.

**( )** Premir a tecla.

Introduzir o número do interlocutor desejado.

Informar o interlocutor sobre a chamada.

Pousar o microtelefone.

#### <span id="page-17-5"></span><span id="page-17-2"></span>...após mensagem directa de um grupo

Se programado (consultar a administração do sistema), pode informar uma chamada a um grupo de extensões  $\rightarrow$  [Página 41](#page-40-1) através de mensagem directa

 $\rightarrow$  [Página 13](#page-12-0).

Se um interlocutor do grupo atender a chamada, pode transferir a chamada em espera.

**Requisito:** Está numa chamada.

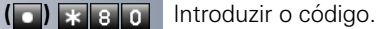

Introduzir o número do grupo.

Informar a chamada através de mensagem directa. Fala com o interlocutor do grupo que atender a chamada.

Pousar o microtelefone.

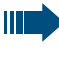

<span id="page-17-3"></span>Se a ligação da transferência não puder ser estabelecida dentro de 45 segundos, a chamada volta para o primeiro interlocutor (= chamada de retorno).

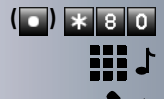

## <span id="page-18-5"></span><span id="page-18-2"></span><span id="page-18-0"></span>Parquear chamada

Pode parquear até 10 chamadas internas e/ou externas. É possível indicar e atender chamadas parqueadas noutro telefone, p. ex., para continuar uma chamada noutro equipamento.

**Requisito:** Está numa chamada.

**( )** Introduzir o código.

**10 ... <b>D**  $\bullet$  Introduzir um número de posição de parque 0 - 9 e anotar.

> Se o número de posição de parque introduzido já estiver ocupado, ouve o sinal de confirmação negativo. Introduzir outro número.

Pousar o microtelefone.

#### <span id="page-18-4"></span>Retomar chamada do parque

**Requisito:** Há uma ou várias chamadas parqueadas. O telefone está em estado de repouso

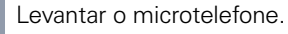

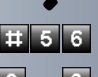

Introduzir o código.

**10 ... 9** Introduzir o número de posição de parque anotado. Se o número de posição de parque introduzido não estiver ocupado, não poderá atender a chamada.

> <span id="page-18-6"></span>Se a ligação não for retomada do parque, após um determinado tempo a chamada volta para a extensão na qual foi parqueada (= chamada de retorno).

## <span id="page-18-3"></span><span id="page-18-1"></span>Retomar chamada da retenção

**Requisito:** Há uma ou várias chamadas retidas. O telefone está em estado de repouso.

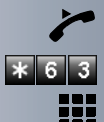

Levantar o microtelefone.

Introduzir o código.

Introduzir o número da linha.

## <span id="page-19-3"></span><span id="page-19-0"></span>Efectuar chamadas com destinos memorizados

## <span id="page-19-4"></span><span id="page-19-2"></span><span id="page-19-1"></span>Marcação com números abreviados individuais (só telefones MF) **A** Centrais

**Requisito:** Memorizou números abreviados individuais  $\rightarrow$  [Página 26,](#page-25-1) a administração do sistema memorizou números abreviados centrais.

Levantar o microtelefone.

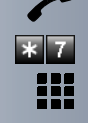

Introduzir o código.

Introduzir o número abreviado. " \*0" até \*9" = números abreviados individuais. "000" até "999" = números abreviados centrais (consultar a administração do sistema).

## <span id="page-20-0"></span>Verificar/Atribuir a taxação

## <span id="page-20-3"></span><span id="page-20-2"></span><span id="page-20-1"></span>Efectuar chamadas com taxação

As chamadas externas podem ser atribuídas a determinados projectos.

**Requisito:** A administração do sistema definiu códigos de projecto.

Levantar o microtelefone.

Introduzir o código.

Introduzir o código de projecto.

Introduzir (necessário dependendo da configuração; consultar a administração do sistema).

Introduzir o número externo.

Pode introduzir o código de projecto também durante uma chamada externa.

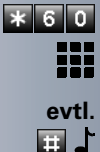

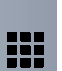

ı

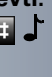

## <span id="page-21-0"></span>Se um destino não está acessível

## <span id="page-21-5"></span><span id="page-21-1"></span>Utilizar a rechamada

Se uma linha chamada estiver ocupada ou ninguém atender, pode solicitar uma rechamada. Esta função poupa-lhe as repetidas tentativas de chamada. Recebe a rechamada,

- Assim que a extensão desejada voltar a ficar livre
- Assim que o interlocutor que não atendeu efectuar uma nova chamada

#### Memorizar rechamada

**Requisito:** Uma linha chamada está ocupada ou o interlocutor não atende.

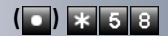

**( )** Introduzir o código.

#### Atender rechamada

**Requisito:** Foi memorizada uma rechamada. O seu telefone toca.

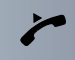

Levantar o microtelefone. Ouve o sinal de chamar.

#### Apagar as rechamadas memorizadas (todas)

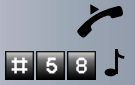

Levantar o microtelefone.

Introduzir o código.

## <span id="page-21-4"></span><span id="page-21-3"></span><span id="page-21-2"></span>Aviso de chamada em espera

Deve falar com urgência com uma pessoa que está com a linha ocupada.

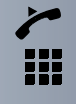

Levantar o microtelefone.

Introduzir o número interno. Esperar (ca. 5 segundos) até o sinal de ocupado mudar para livre.

Agora o interlocutor pode reagir  $\rightarrow$  [Página 7.](#page-6-2)

A pessoa chamada pode impedir o sinal de chamada em espera  $\rightarrow$  [Página 8](#page-7-0).

<span id="page-22-2"></span>Se programado (consultar o administrador do sistema), ouve logo o sinal de chamar.

## <span id="page-22-1"></span><span id="page-22-0"></span>**Intercalação**

Só é possível se programado (consultar a administração do sistema).

**Requisito:** Marcou um número interno e ouve o sinal de ocupado. Deve falar com urgência com uma pessoa.

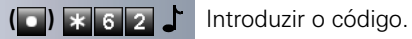

O interlocutor e a pessoa com quem ele está a falar ouvem um sinal de aviso.

Se a pessoa chamada tiver um telefone do sistema com display, é indicado: "INTERC.: (nº ou nome)".

Pode falar imediatamente.

## <span id="page-23-4"></span><span id="page-23-0"></span>Programações do telefone

<span id="page-23-5"></span><span id="page-23-2"></span><span id="page-23-1"></span>Bloquear o telefone contra o uso indeobiv

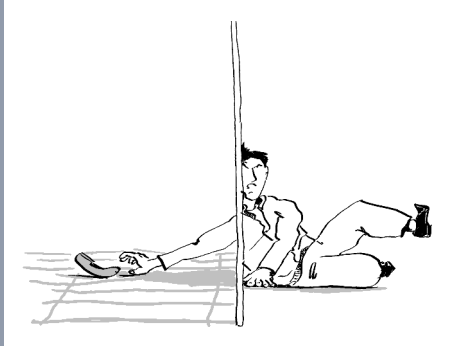

Pode impedir que pessoas não autorizadas utilizem o seu telefone durante a sua ausência.

**Requisito:** Programou uma senha de bloqueio pessoal  $\rightarrow$  [Página 25.](#page-24-0)

#### <span id="page-23-3"></span>**Bloquear/desbloquear o telefone**

Levantar o microtelefone.

 **ou** Introduzir o código para "LIGAR" ou "DESLIGAR" o bloqueio.

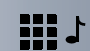

 $\mathbb{I}$ 

Introduzir a senha de bloqueio  $\rightarrow$  [Página 25.](#page-24-0)

Quando o telefone está bloqueado, ouve um sinal de marcar especial ao levantar o microtelefone. As chamadas internas no sistema podem ser estabelecidas como habitualmente.

O seu telefone pode também ser bloqueado/ desbloqueado por um posto autorizado  $\rightarrow$  [Página 34](#page-33-0).

## <span id="page-24-3"></span><span id="page-24-2"></span><span id="page-24-1"></span><span id="page-24-0"></span>Memorizar senha de bloqueio pessoal

Para proteger o telefone contra o uso indevido  $\rightarrow$  [Página 24](#page-23-1) e para utilizar um outro telefone como o próprio  $\rightarrow$  [Página 31,](#page-30-0) deve introduzir uma senha pessoal que pode programar.

Levantar o microtelefone.

Introduzir o código.

 $* 9$ 

₩

H ₩.

 $\mathbf{I}$ 

Introduzir a senha actual de 5 dígitos. Se ainda não programou uma senha, utilizar na primeira introdução "00000".

Introduzir o novo código.

Confirmar o novo código.

Se esquecer a sua senha, a administração do sistema poderá repô-la a "00000" .O seu telefone pode também ser bloqueado/ desbloqueado por um posto autorizado  $\rightarrow$  [Página 34.](#page-33-0)

## <span id="page-25-5"></span><span id="page-25-0"></span>Memorizar números e compromissos

## <span id="page-25-7"></span><span id="page-25-4"></span><span id="page-25-1"></span>Memorizar números abreviados individuais (só telefone MF)

Pode memorizar dez números utilizados com frequência para a marcação abreviada com as teclas \*0 até \*9  $\rightarrow$  [Página 20.](#page-19-1)

Levantar o microtelefone.

Introduzir o código.

Introduzir o número abreviado desejado, de \*0 até \*9.

Introduzir primeiro o código e depois o número externo (aguardar ca. 5 segundos).

## <span id="page-25-6"></span><span id="page-25-3"></span><span id="page-25-2"></span>**Memorizar compromissos**

Pode solicitar uma chamada no seu telefone para lembrar um compromisso.  $\rightarrow$  [Página 9](#page-8-2).

Para isso, deve memorizar as horas exactas desejadas para as chamadas. Isto é possível para as próximas 24 horas.

Levantar o microtelefone.

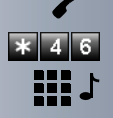

Introduzir o código.

Introduzir a hora com 4 dígitos, p. ex. 0905 para 9:05 horas (= 9.05 a.m.) ou 1430 para 14:30 horas (= 2.30 p.m.).

#### **Apagar o compromisso memorizado**

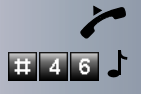

Levantar o microtelefone. Introduzir o código.

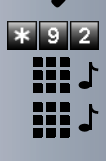

## <span id="page-26-2"></span><span id="page-26-0"></span>Desviar chamadas

## <span id="page-26-3"></span><span id="page-26-1"></span>Utilizar o desvio variável

Pode desviar chamadas internas e/ou externas imediatamente para telefones internos ou externos (destinos) diferentes (destino externo: é possível dependendo da configuração do sistema).

Se o seu telefone faz parte de um ambiente Hi-Path AllServe 150 V1.0 (ligação em rede do sistema através da rede do PC), deve observar algumas instruções especiais  $\rightarrow$  [Página 45](#page-44-0)!

Levantar o microtelefone.

Introduzir o código.

**Tou 2 ou 3** Introduzir o tipo de desvio desejado:  $1 =$  TODAS AS CHAMADAS,  $2 =$  CHAMADAS EXTER-NAS, 3 = CHAMADAS INTERNAS

> Introduzir o número do destino (introduzir o código em caso de número externo).

#### **Desactivar o desvio:**

Levantar o microtelefone.

Introduzir o código.

**HILL** 

再ロよ

Se estiver activado um desvio, ouve um sinal de marcar especial ao levantar o microtelefone.

Se a função de marcação directa MF estiver activada (consultar a administração do sistema), pode também desviar chamadas para este destino. Destinos Fax = 870, Marcação directa = 871, Fax-Marcação directa = 872.

## <span id="page-27-2"></span><span id="page-27-1"></span><span id="page-27-0"></span>Utilizar o serviço nocturno

Com o serviço nocturno activado, p. ex., na hora do almoço ou após o fim do expediente, todas as chamadas externas são desviadas imediatamente para um determinado telefone interno (destino nocturno). O posto nocturno pode ser definido pela administração do sistema (= Serviço nocturno standard) ou por si (= Serviço nocturno temporário).

Π

Se o seu telefone faz parte de um ambiente Hi-Path AllServe 150 V1.0 (ligação em rede do sistema através da rede do PC), deve observar algumas instruções especiais  $\rightarrow$  [Página 46](#page-45-0)!

#### **Activar:**

**AD** 

Ⅲ♪

Levantar o microtelefone. Introduzir o código.

Dentro de 5 segundos, introduzir o número do destino (= Serviço nocturno temporário).

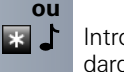

Introduzir o código ou nada (= Serviço nocturno standard).

#### **Desactivar:**

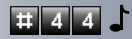

Introduzir o código.

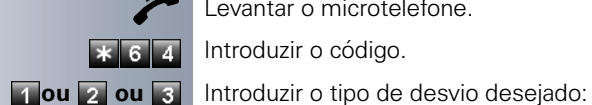

89 1995 1= IMEDIATO, 2 = NAO ATENDIMENTO, 3 = OCUPA-DO

Introduzir o número de marcação directa próprio.

<span id="page-28-2"></span><span id="page-28-0"></span>Desvio na rede do operador/

particular em casa ao final do expediente.

Desvio de número múltiplo (não para

Se programado (consultar a administração do sistema), pode desviar as chamadas ao seu número múltiplo MSN (=número de marcação directa) directamente na

Assim pode, p. ex., desviar a sua linha para o número

Introduzir o número do destino (sem código externo).

#### **Desactivar o desvio:**

Levantar o microtelefone.

Introduzir o código.

<span id="page-28-1"></span>os EUA)

rede do operador.

Introduzir o código.

Levantar o microtelefone.

**Tou 2 ou 3** Introduzir o tipo de desvio activado.

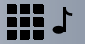

1=IMEDIATO, 2=NAO ATENDIMENTO, 3= OCUPADO

Introduzir o número de marcação directa próprio.

## <span id="page-29-0"></span>Utilizar outras funções

## <span id="page-29-4"></span><span id="page-29-2"></span><span id="page-29-1"></span>Enviar texto Info (mensagem)

Pode enviar mensagens de texto curtas (Infos) para colegas com telefones do sistema.

No optiset E entry e optiset E basic os textos Info enviados são sinalizados como solicitação de rechamada.

Levantar o microtelefone.

Introduzir o código.

Introduzir o número interno do destinatário

**1... Seleccionar o texto predefinido (pode ser alterado pela** administração do sistema) e confirmar. Introduzir o código.

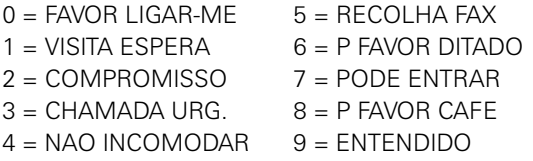

#### **Apagar Info enviadas**

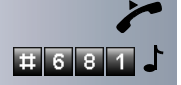

 $\sqrt{1 + 6}$  8 3

Levantar o microtelefone.

Introduzir o código.

## <span id="page-29-3"></span>**Receber infos**

Se tiver recebido mensagens, ouvirá um sinal de marcar especial ou um anúncio ao levantar o microtelefone.

Levantar o microtelefone.

Introduzir o código.

Será estabelecida a ligação ao emissor da mensagem ou ao sistema de correio de voz.

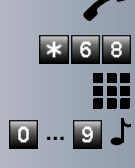

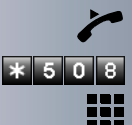

## <span id="page-30-6"></span><span id="page-30-4"></span><span id="page-30-0"></span>Utilizar o outro telefone como o próprio

Um colega pode utilizar o seu telefone temporariamente para estabelecer uma chamada como se estivesse a utilizar o próprio equipamento.

Levantar o microtelefone.

Introduzir o código.

Introduzir o número do outro utilizador.

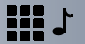

Introduzir a senha de bloqueio do outro utilizador.

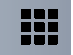

Marcar o número externo.

Este estado voltará a ser cancelado após o fim da chamada.

## <span id="page-30-5"></span><span id="page-30-3"></span><span id="page-30-2"></span><span id="page-30-1"></span>Repor serviços/funções (apagar todas as programações para um telefone)

Existe um procedimento geral de reposição para funções activadas. São apagadas as seguintes funções, caso activadas:

- Desvio ligado
- Texto de ausência ligado
- Sinalização acústica de chamada
- Linha colectiva, excluir-se
- Supressão do número de telefone
- Chamada em espera sem de sinal de aviso
- Não incomodar ligado
- Silêncio ligado
- Infos recebidas:
- Indicar/Apagar rechamadas

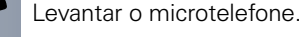

Introduzir o código.

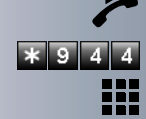

## <span id="page-31-5"></span><span id="page-31-3"></span><span id="page-31-0"></span>Escutar/Intercalação secreta

Se programado (consultar a administração do sistema), pode inserir-se numa chamada de uma extensão interna e escutar sem ser percebido.

Levantar o microtelefone.

Introduzir o código.

Introduzir o número interno.

## <span id="page-31-6"></span><span id="page-31-4"></span><span id="page-31-2"></span><span id="page-31-1"></span>Supervisão de sala (Babyphone)

Pode utilizar um telefone para a supervisão de uma sala. Esta função deve estar activada no telefone de supervisão.

Ao chamar este telefone, escuta imediatamente o que está a acontecer na sala.

Levantar o microtelefone e colocá-lo virado para o ob-

#### **Activar o telefone a supervisionar:**

\* 8 8 } Introduzir o código.

#### **Desactivar o telefone a supervisionar:**

Pousar o microtelefone.

#### **Supervisão de sala:**

jecto a supervisionar.

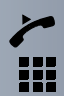

Levantar o microtelefone.

Introduzir o número do telefone na sala que deve ser supervisionada.

## <span id="page-32-2"></span><span id="page-32-1"></span><span id="page-32-0"></span>Activar funções para um outro telefone

Se programado (consultar a administração do sistema), pode activar/desactivar as seguintes funções para um outro telefone (Serviço associado):

- Não incomodar, código  $*97/#97 \rightarrow$  [Página 10](#page-9-0)<br>• Desvio código  $*11 * 12 * 13/#1 \rightarrow$  Página 27
- Desvio, código \*11, \*12, \*13/#1  $\rightarrow$  [Página 27](#page-26-1)<br>• Bloguear/desbloguear o telefone
- Bloquear/desbloquear o telefone, código  $*66/\#66 \rightarrow$  [Página 24](#page-23-1)
- Sinalização acústica de chamada, código \*81/#81  $\rightarrow$  [Página 42](#page-41-1)
- Chamada de grupo, código  $*85/\#85 \rightarrow$  [Página 41](#page-40-1)
- Repor serviços/funções, código #0  $\rightarrow$  [Página 31](#page-30-1)
- Activar o interruptor, código  $*90/490 \rightarrow$  [Página 37](#page-36-0)
- Servico nocturno, código \*44/#44 → [Página 28](#page-27-0)
- Compromissos, Código  $*65 \rightarrow$  [Página 26](#page-25-2)

Levantar o microtelefone.

tivada a função.

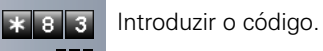

Introduzir o número do telefone para o qual deve ser ac-

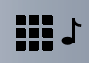

Introduzir o código e o eventual procedimento – p. ex. \*97 para activar Não incomodar.

## <span id="page-33-4"></span><span id="page-33-3"></span><span id="page-33-0"></span>Bloguear um outro telefone contra o uso indevido

Se programado (consultar a administração do sistema), pode bloquear outros telefones contra a utilização não autorizada e voltar a desbloquear.

Se um utilizador bloqueou o próprio telefone e esqueceu a senha pessoal, pode voltar a desbloquear o telefone através desta função.

Levantar o microtelefone.

Introduzir o código.

Introduzir o número do telefone que deve ser bloqueado/desbloqueado.

Introduzir o código para desbloquear.

Introduzir o código para bloquear.

## <span id="page-33-2"></span><span id="page-33-1"></span>Acesso externo às funções do sistema DISA (Direct Inward System Access)

Se programado (consultar a administração do sistema), pode estabelecer uma chamada externa a partir de um telefone externo, através do seu sistema – como se fosse uma extensão. Além disso, é possível activar ou desactivar as seguintes funções do seu sistema:

- Repor serviços/funções, código #0 Æ [Página 31](#page-30-1)
- Desvio, código  $*1/#1 \rightarrow$  [Página 27](#page-26-1)
- Bloquear/desbloquear o telefone, código \*66/#66 → [Página 24](#page-23-1)
- Memorizar a senha de bloqueio pessoal, código ∗93 → [Página 25](#page-24-0)
- Enviar texto Info (mensagem), código \*68/#68 → [Página 30](#page-29-1)
- Sinalização acústica de chamada, código \*81/#81  $\rightarrow$  [Página 42](#page-41-1)
- Chamada de grupo, código  $*85/#85 \rightarrow$  [Página 41](#page-40-1)
- Suprimir a indicação do número, código \*86/#86 → [Página 12](#page-11-2)
- Abrir a porta, código  $*61 \rightarrow$  [Página 10](#page-9-2)
- Libertar porteiro eléctrico, código \*89/#89  $\rightarrow$  [Página 11](#page-10-0)
- Activar o interruptor, código \*90/#90 → [Página 37](#page-36-0)

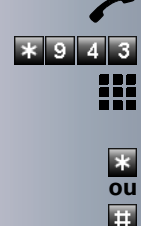

- Não incomodar, código  $*97/\#97 \rightarrow$  [Página 10](#page-9-0)
- Marcação abreviada, código  $*7$   $\rightarrow$  [Página 20](#page-19-1)
- Servico associado, código \*83 → [Página 33](#page-32-0)

**Requisito:** Tem um telefone com multifrequência (MF) ou pode comutar o seu telefone para MF. O telefone não está ligado no sistema.

Estabelecer a ligação ao sistema. Introduzir o número (consultar a administração do sistema).

Esperar pelo sinal contínuo (caso necessário, comutar para MF) e depois introduzir o número interno atribuído e a respectiva senha de bloqueio.

Introduzir o código (apenas necessário se programado no sistema).

Esperar pelo sinal de marcar e introduzir o código – p. ex. \*97 para ligar Não incomodar. Caso necessário, executar as próximas introduções, ver também o manual de instruções para telefones DEC/MF).

#### **ou** ₩

₩.

**III** 

89

Marcar o número externo.

Apenas pode ser executada uma função ou uma chamada de saída por vez.

Após a activação com êxito de uma função, a ligação é cortada imediatamente.

No caso de uma chamada externa-externa, a ligação é cortada logo que um dos interlocutores terminar.

## <span id="page-35-2"></span><span id="page-35-0"></span>Controlo de computadores ligados ou dos programas / Servico de dados telefónicos (só em OfficeCom/Pro)

<span id="page-35-1"></span>Se programado (consultar a administração do sistema), pode utilizar o seu telefone para o controlo de computadores ligados ou dos programas instalados nestes, p. ex., aplicações de hotelaria ou sistemas de informação.

**Requisito:** Estabeleceu uma ligação externa.

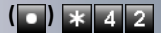

再

**II** 

**( )** Introduzir o código.

A introdução de dados será agora guiada pelo computador ligado. Mas há dois procedimentos diferentes, dependendo da configuração (consultar a administração do sistema):

• Introduções em modo de bloco:

**1** ... **9 Introduzir os dados.** 

Terminar a introdução

**ou** • Introduções em modo online: O computador ligado processa directamente as suas introduções.

Introduzir o código.

**1** ... **9 Introduzir os dados.** 

## <span id="page-36-5"></span><span id="page-36-0"></span>**Activar o interruptor**

Se programado (consultar a administração do sistema), pode activar e desactivar diversos equipamentos (p. ex., o porteiro eléctrico) através de interruptores (no máximo 4).

Dependendo da programação do seu sistema é possível activar e desactivar os interruptores ou configurar a activação e desactivação automática (após um tempo definido).

<span id="page-36-2"></span>Se o seu telefone faz parte de um ambiente Hi-Path AllServe 150 V1.0 (ligação em rede do sistema através da rede do PC), deve observar algumas instruções especiais  $\rightarrow$  [Página 48](#page-47-0)!

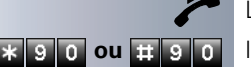

Levantar o microtelefone.

**EX B O OU E B O** Introduzir o código para "LIG" ou "DES".

**1** ... **4 h** Introduzir o interruptor.

## <span id="page-36-6"></span><span id="page-36-3"></span><span id="page-36-1"></span>Procurar pessoas (não para os EUA)

Se existir um sistema de procura de pessoas ligado no seu sistema (consultar a administração do sistema), pode procurar pessoas através do seu receptor de códigos.

O receptor de códigos sinaliza um pedido de chamada à pessoa procurada. A pessoa procurada pode responder do telefone mais próximo.

Há procedimentos diferentes, dependendo do tipo do sistema de procura de pessoas ligado (standard ou conforto).

#### <span id="page-36-4"></span>Sistema de procura de pessoas standard

#### **Procurar pessoas:**

Para que possa ser procurado, deve ter activado uma sinalização acústica de chamada  $\rightarrow$  [Página 42,](#page-41-1) um desvio  $\rightarrow$  [Página 27](#page-26-1) ou uma transferência (administração do sistema) para o número interno do seu equipamento. Um pedido de chamada será sinalizado automaticamente.

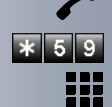

#### **Responder do telefone mais próximo:**

Levantar o microtelefone.

- Introduzir o código.
- Introduzir o número próprio.

#### <span id="page-37-1"></span>Sistema de procura de pessoas conforto (só no OfficePro)

#### **Procurar pessoas:**

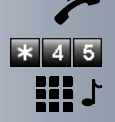

Levantar o microtelefone.

Introduzir o código.

Introduzir o número da pessoa procurada.

#### **Responder do telefone mais próximo:**

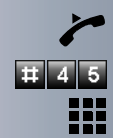

Levantar o microtelefone.

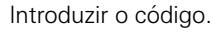

<span id="page-37-0"></span>Introduzir o número próprio.

## <span id="page-38-3"></span><span id="page-38-0"></span>Grupo/Chefe/Secretária com **Linhas atribuídas**

Se programado (consultar a administração do sistema), pertence a um grupo de extensões para o qual foram disponibilizadas teclas especiais. Pode efectuar chamadas como habitualmente através das linhas que lhe foram atribuídas.

Além disso, pode programar um desvio ou uma comutação para as linhas do seu grupo.

## <span id="page-38-4"></span><span id="page-38-2"></span><span id="page-38-1"></span>Desviar chamadas para linhas

Pode desviar chamadas internas e/ou externas nas linhas do seu grupo imediatamente para telefones internos ou externos (destinos) diferentes (também é possível destino externo com a respectiva configuração do sistema).

Se activar um desvio para uma linha, este terá efeito para todas as extensões do seu grupo.

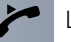

Levantar o microtelefone.

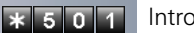

W.

Introduzir o código.

Introduzir o número da linha desejada.

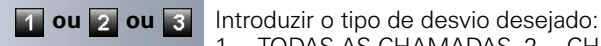

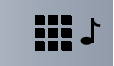

 $1 =$  TODAS AS CHAMADAS,  $2 =$  CHAMADAS EXTER-NAS, 3 = CHAMADAS INTERNAS

Introduzir o número do destino (introduzir o código em caso de número externo).

#### **Desactivar o desvio:**

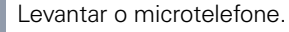

 $\overline{1}$  501 Introduzir o código.

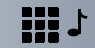

Introduzir o número da linha desejada.

Se estiver activado um desvio para uma linha, ouve um sinal de marcar especial ao ocupar.

## <span id="page-39-2"></span><span id="page-39-1"></span><span id="page-39-0"></span>Comutar chamadas directamente para o chefe (só no grupo Chefe-Secretária)

Normalmente, as chamadas para o chefe são sinalizadas acusticamente no telefone da secretária. Pode ligar a sinalização acústica de modo que as chamadas apenas sejam sinalizadas no telefone do chefe ou em telefones adicionais atribuídos.

#### **Activar:**

Levantar o microtelefone.

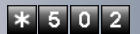

Introduzir o código.

**III** 

Introduzir o número da linha desejada.

#### **Desactivar:**

Levantar o microtelefone.

Introduzir o código.

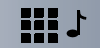

Introduzir o número da linha desejada.

## <span id="page-40-0"></span>**Outras funções do telefone**

## <span id="page-40-4"></span><span id="page-40-2"></span><span id="page-40-1"></span>Ligar/Desligar a chamada de grupo

Se programado (consultar a administração do sistema), pertence a um V1.0 grupos de extensões, respectivamente acessíveis através de um número de linha colectiva ou de chamada de grupo.

As chamadas de entrada são sinalizadas segundo a sequência (= Linha colectiva) ou simultaneamente

(= Chamada de grupo) em todos os telefones do grupo, até que um membro do grupo atenda.

<span id="page-40-3"></span>Pode ainda pertencer a um grupo (também Chefe/Secretária), ao qual foram atribuída várias linhas.  $\rightarrow$  [Página 39](#page-38-0).

Cada membro do grupo pode também estar acessível no número próprio.

Pode ligar e desligar o sinal de chamar para a linha colectiva, a chamada de grupo ou para as linhas de um grupo individualmente (também Chefe/Secretária).

Se o seu telefone faz parte de um ambiente Hi-Path AllServe 150 V1.0 (ligação em rede do sistema através da rede do PC), deve observar algumas instruções especiais  $\rightarrow$  [Página 44](#page-43-1)!

**Pertence a uma linha colectiva ou a um grupo de chamada:**

Levantar o microtelefone.

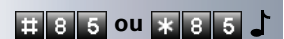

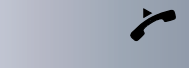

**EL 8 5 ou X 8 5 J** Introduzir o código para "DES" ou "LIG".

#### **Pertence a vários grupos ou a um grupo com linhas (também Chefe/Secretária):**

Levantar o microtelefone.

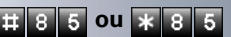

**EL 8 5 ou**  $\ast$  **8 5** Introduzir o código para "DES" ou "LIG".

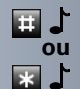

Introduzir o código para "excluir todos os grupos".

Introduzir o código para "incluir todos os grupos".

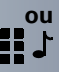

Introduzir o número de grupo/linha para "excluir/incluir selectivamente".

<span id="page-41-4"></span>Se activou o sinal de chamar para uma outra linha ou para todos os grupos/todas as linhas, aos quais pertence, ouve um sinal de marcar especial ao levantar o microtelefone.

## <span id="page-41-2"></span><span id="page-41-0"></span>Capturar uma chamada para colega no grupo

Pode capturar as chamadas para telefones dentro de um grupo (Grupo de captura de chamadas, consultar a administração do sistema). Isso também é possível durante uma chamada.

**Requisito:** O seu telefone toca brevemente.

Levantar o microtelefone.

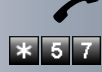

Introduzir o código.

## <span id="page-41-5"></span><span id="page-41-1"></span>Sinalização acústica de chamada

Pode activar a sinalização acústica para o seu número em até 5 outros telefones. O primeiro que atender recebe a chamada.

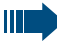

<span id="page-41-3"></span>Se o seu telefone faz parte de um ambiente Hi-Path AllServe 150 V1.0 (ligação em rede do sistema através da rede do PC), deve observar algumas instruções especiais  $\rightarrow$  [Página 47](#page-46-0)!

**Memorizar telefones para a sinalização acústica de chamada:**

Levantar o microtelefone.

Introduzir o código.

Introduzir o número interno.

#### **Apagar todos os telefones com sinalização acústica de chamadas:**

Levantar o microtelefone.

Introduzir o código.

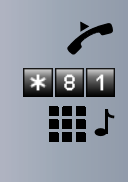

**EB** 3

# Passo a Passo 199 J NIVEL". **or:**

## <span id="page-42-5"></span><span id="page-42-3"></span><span id="page-42-0"></span>Distribuição de chamadas (UCD)

Se programado (consultar a administração do sistema), pertence a um grupo de extensões (agentes), no qual são distribuídas chamadas.

<span id="page-42-2"></span>Uma chamada de entrada é atribuída sempre ao agente que está há mais tempo em repouso.

#### <span id="page-42-6"></span>**Ligar/Desligar no início/fim do trabalho:**

Levantar o microtelefone.

 **\* 4 0 1 ou <b>H** 4 0 1 Introduzir o código para "LIGAR" ou "DESLIGAR".

Para ligar, introduzir o número de identificação pessoal ("AGENTE:") (consultar a administração do sistema).

#### <span id="page-42-8"></span>**Ligar/Desligar durante o trabalho:**

Levantar o microtelefone.

**EL 4 0 2 0 X 4 0 2** Introduzir o código para "NAO DISPONIVEL" ou "DISPO-

# <span id="page-42-7"></span><span id="page-42-4"></span>**Solicitar/Ligar a pausa para processamento posteri-**

Para processar as últimas chamadas atendidas com calma, pode solicitar/ligar uma pausa. O seu telefone será excluído da distribuição de chamadas durante um tempo definido ou até que volte a registar-se.

 **ou** Está ou esteve numa ligação UCD.

**\* 4 0 3 ou <b># 4 0 3** Introduzir o código para "LIG" ou "DES".

#### <span id="page-42-9"></span>**Ligar/Desligar o serviço nocturno para a distribuição de chamadas:**

<span id="page-42-1"></span>Levantar o microtelefone.

**\* 4 0 4 ou <b># 4 0** 4 Introduzir o código para "LIG" ou "DES".

## <span id="page-43-3"></span><span id="page-43-0"></span>**Funcões especiais em LAN** (rede PC)

Se o seu telefone faz parte de um ambiente HiPath All-Serve 150 V1.0, estão ligados vários sistemas Hicom 150 H numa LAN (**L**ocal **A**rea **N**etwork, p. ex., rede de computadores interna da empresa). Está numa chamada através da LAN (rede de PCs). Neste caso, deve observar para algumas funções as particularidades descritas a seguir.

## <span id="page-43-2"></span><span id="page-43-1"></span>Excluir-se da linha colectiva/da chamada de grupo

**Requisito:** Pertence a linha colectiva/ao grupo de chamada  $\rightarrow$  [Página 41](#page-40-1) de um outro Hicom 150 H:

Levantar o microtelefone.

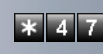

Introduzir o código.

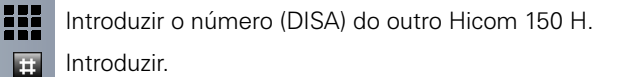

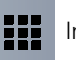

E.

Introduzir o número (DISA) do seu telefone.

Introduzir.

**# 8 5 ou**  $\ast$  **8 5 | Introduzir o código para "excluir" ou "incluir".** 

#### **Pertence a vários grupos de um outro Hicom 150 H:**

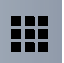

Introduzir o número de grupo para "excluir/incluir selectivamente".

<span id="page-44-1"></span><span id="page-44-0"></span>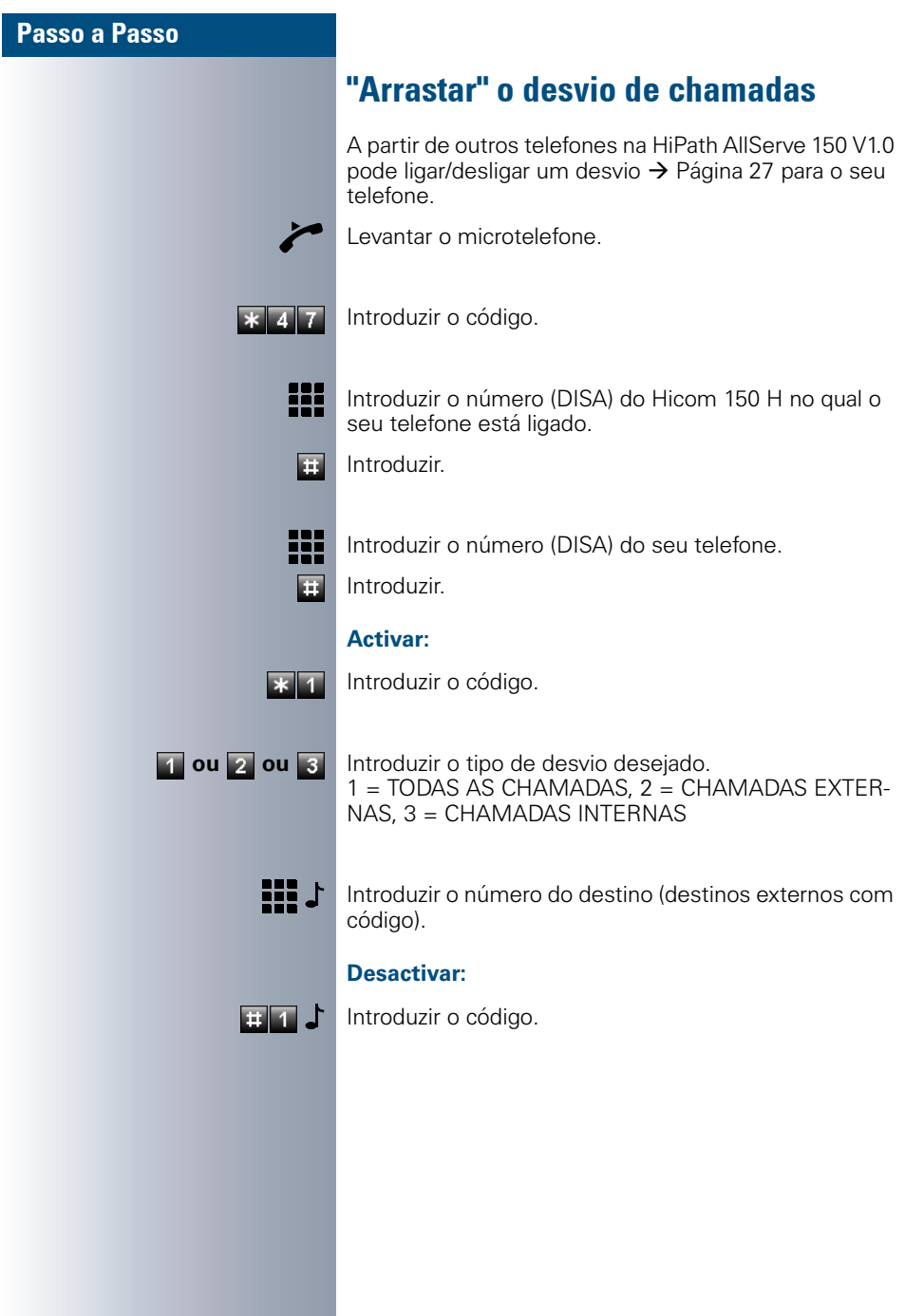

<span id="page-45-1"></span><span id="page-45-0"></span>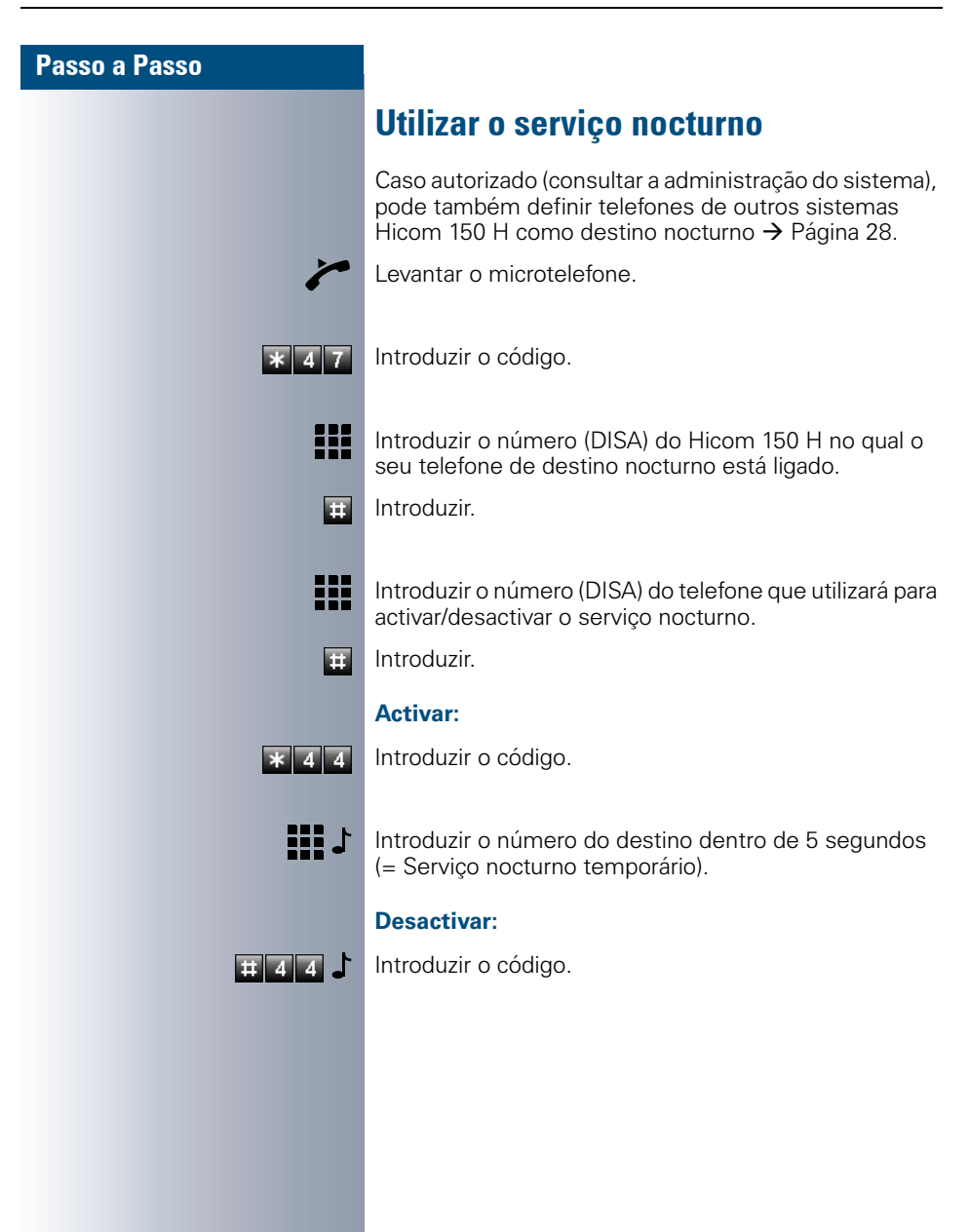

## <span id="page-46-1"></span><span id="page-46-0"></span>Sinalização acústica de chamada

Pode activar a sinalização acústica das chamadas para o seu telefone em telefones externos ou em telefones de outros sistemas Hicom 150 H  $\rightarrow$  [Página 42](#page-41-1).

**Memorizar telefones para a sinalização acústica:**

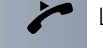

Levantar o microtelefone.

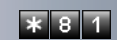

Introduzir o código.

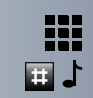

Introduzir o número.

Introduzir.

**Apagar todos os telefones com sinalização acústica activada:**

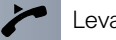

Levantar o microtelefone.

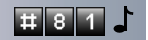

Introduzir o código.

<span id="page-47-1"></span><span id="page-47-0"></span>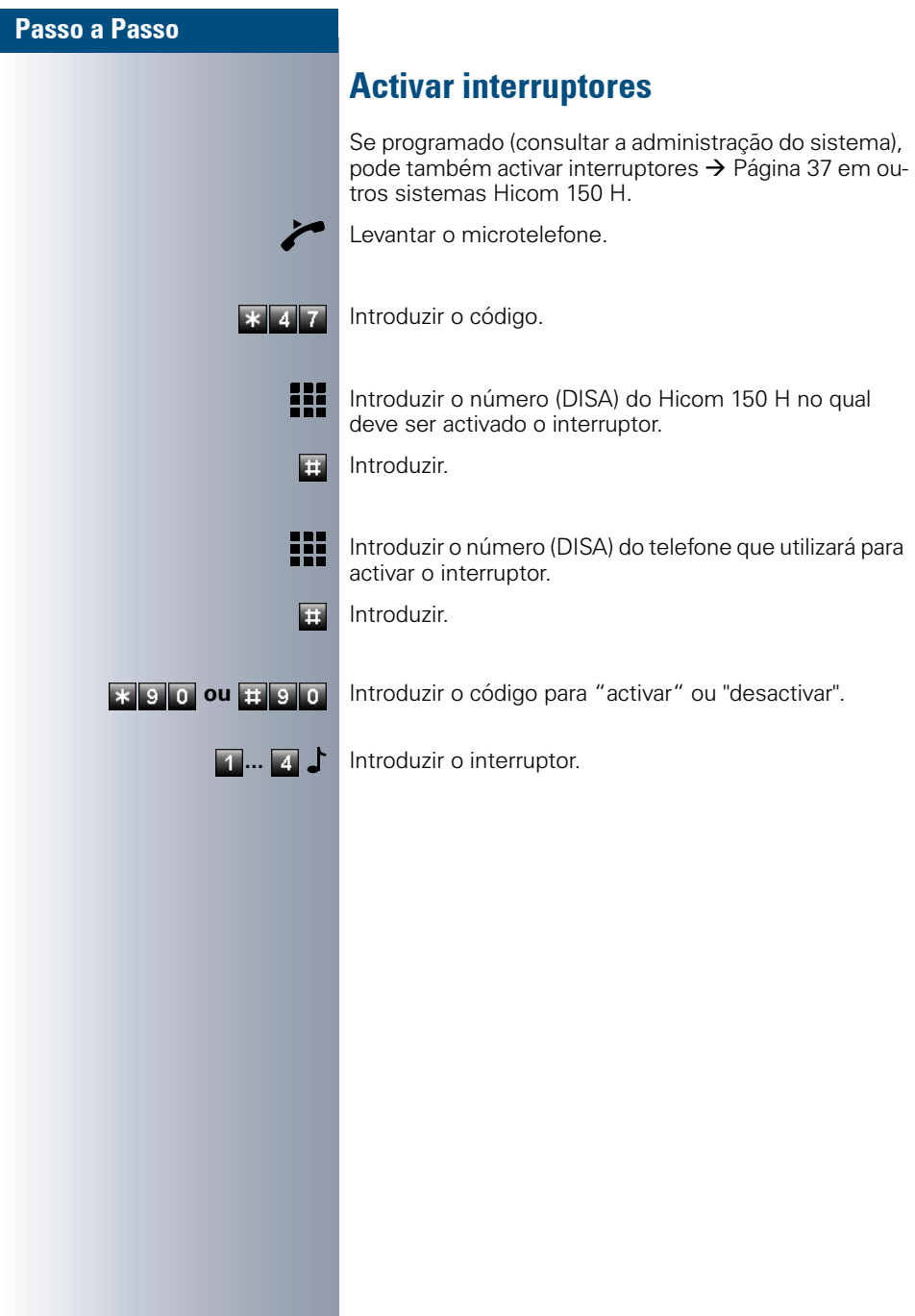

## <span id="page-48-2"></span><span id="page-48-0"></span>Abertura de portas

Se programado (consultar a administração do sistema), pode também activar um porteiro eléctrico  $\rightarrow$  Página 11 de outros sistemas Hicom 150 H.

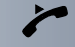

Levantar o microtelefone.

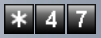

Introduzir o código.

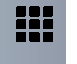

₩

Introduzir o número (DISA) do Hicom 150 H no qual deve ser accionado o porteiro eléctrico.

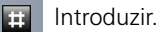

Introduzir o número (DISA) do telefone que utilizará para activar o porteiro eléctrico.

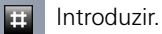

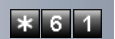

Introduzir o código.

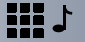

<span id="page-48-1"></span>Introduzir o número do porteiro eléctrico.

## <span id="page-49-0"></span>Documentação

## <span id="page-49-2"></span><span id="page-49-1"></span>Encomenda posterior do manual de instruções (não para os EUA)

Este manual de instruções pode ser encomendado através da organização de vendas da Siemens:

- em papel dentro de um envelope com a referência de encomenda A31003-H1012-C102-\*-7919 (também noutras línguas),
- em formato electrónico (HTML e PDF) em CD-ROM com a referência de encomenda P31003-H1012-C100-6Z19 (7 línguas).

Para informações e encomenda, consultar a administração do sistema.

#### Manual de instruções na Internet

Este manual de instruções pode ser carregado da Internet: **http://www.siemens.com/communication/manuals**

O formato do ficheiro é PDF-Reader. Para a leitura de ficheiros neste formato, no seu computador deve estar instalado o software Acrobat Reader da marca Adobe, que é grátis.

Para efectuar o download do manual de instruções, deve existir um acesso de Internet no seu computador e um navegador da WWW instalado, p. ex. \_Netscape Communicator ou Microsoft Internet Explorer.

# <span id="page-50-0"></span>Índice remissivo

## $\mathbf A$

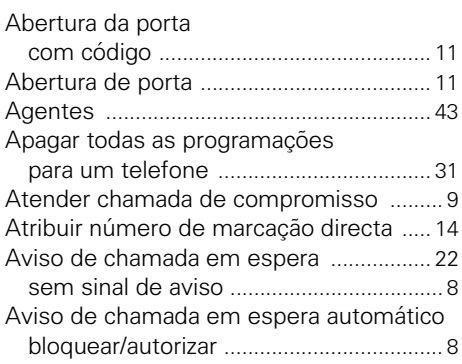

## $\mathbf B$

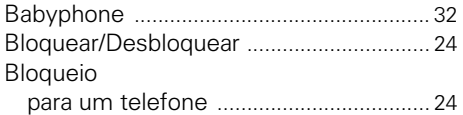

## &

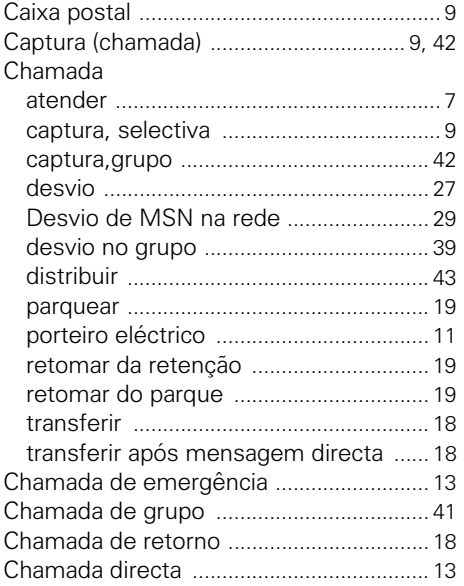

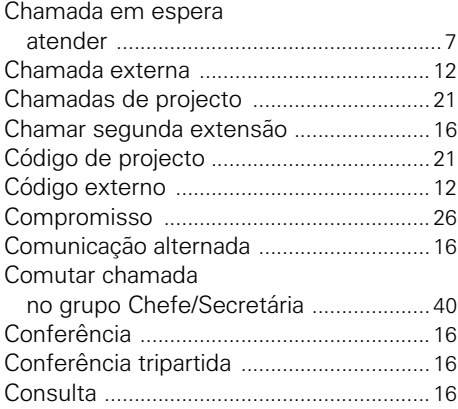

## $\mathbf D$

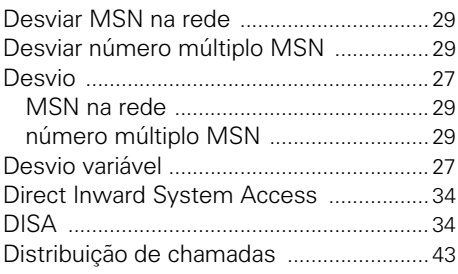

## (

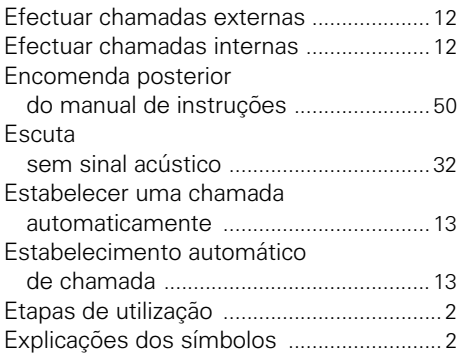

## )

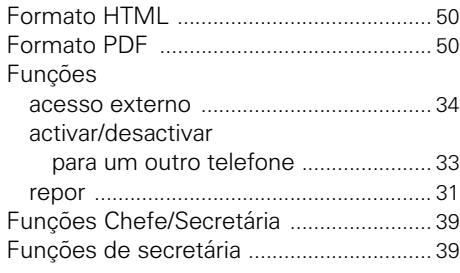

## $\mathbf G$

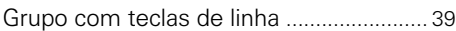

## $\mathbf H$

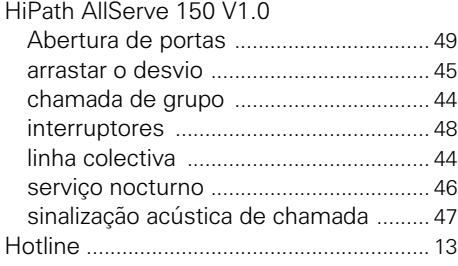

## $\mathbf{I}$

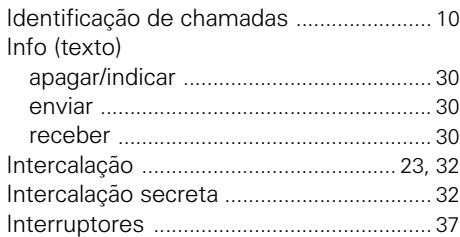

## $\mathbf L$

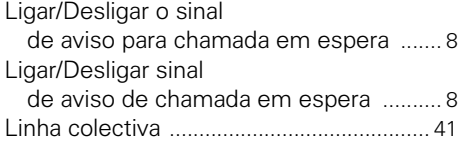

## $\overline{\mathsf{M}}$

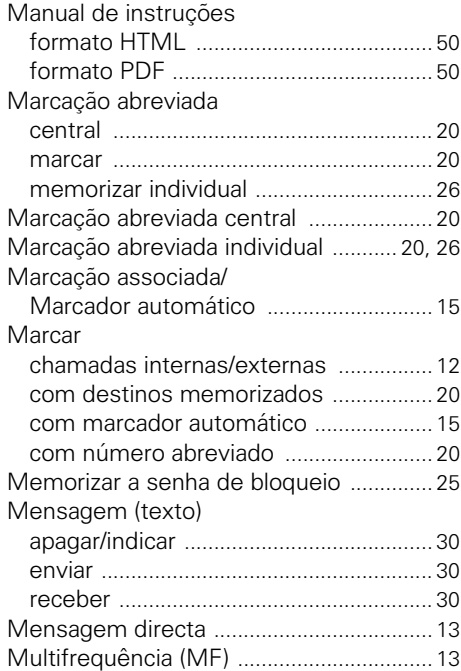

## **N**

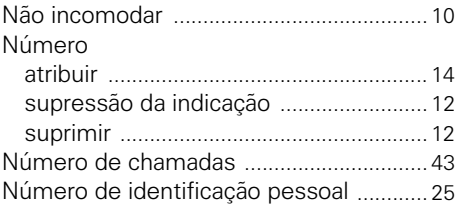

#### P

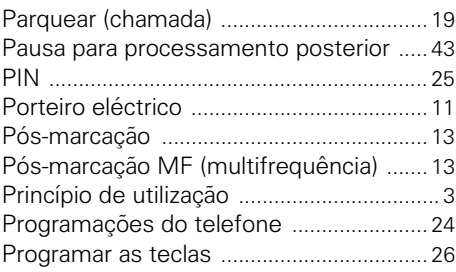

## $\overline{\mathbf{R}}$

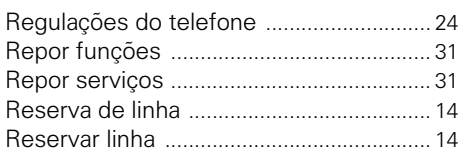

## 6

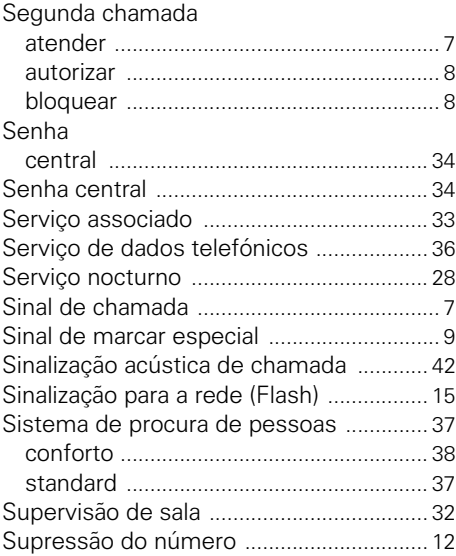

## $\mathsf T$

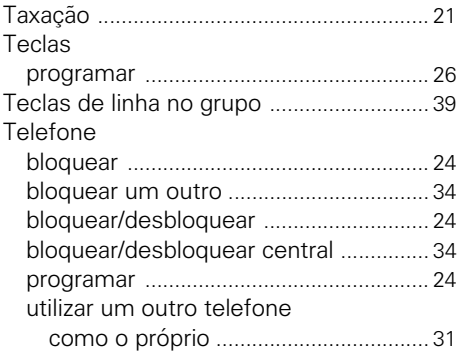

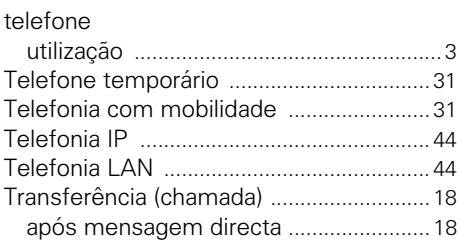

<span id="page-54-0"></span>

 $\pmb{\times}$ 

## -43\$643360+43450&435040:<4<-

1P A31003-H1012-C102-1-7919

Nº de encomenda: A31003-H1012-C102-1-7919 · Impresso na República Federal da Alemanha · BA 30.3.2001 CHE (1012 CH (21-17919 Main 1012 CH (21-17919 Main 1012 CH )<br>
C Siemens AG 2001 • Redes de Informação e Comunicações • Hofmannst, 51 • D-81359 München • C<br>
© Siemens AG 2001 • Redes de Informação e Comunicações • Hofmanns

# **SIEMENS**

Hicom 150 H Instruções breves Telefones por multifreauência (MF) Telefones por impulsos (DEC)

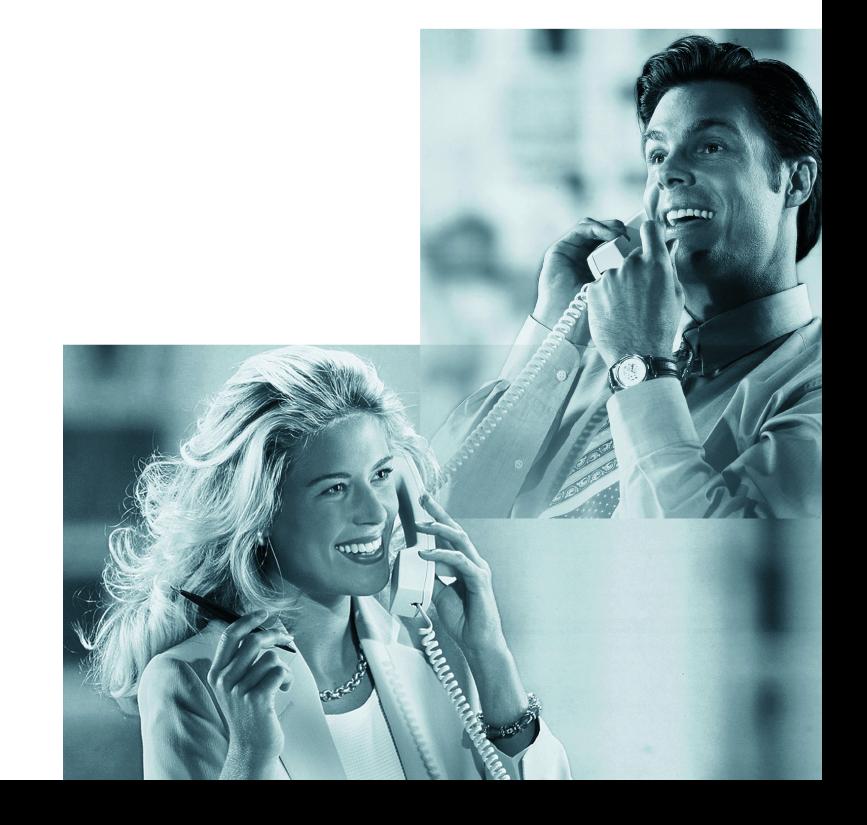

## Tabela de funções e códigos (por ordem alfabética)

A tabela seguinte mostra todas as funções possíveis. Se programado (consultar a administração do sistema), pode iniciar as funções através da introdução de um código. Em telefones DEC é necessário substituir a tecla  $\star$  pela sequência de dígitos  $\frac{1}{2}$  s e a tecla **± p**ela sequência de dígitos 7 6 . A tecla não é necessária em telefones DEC.

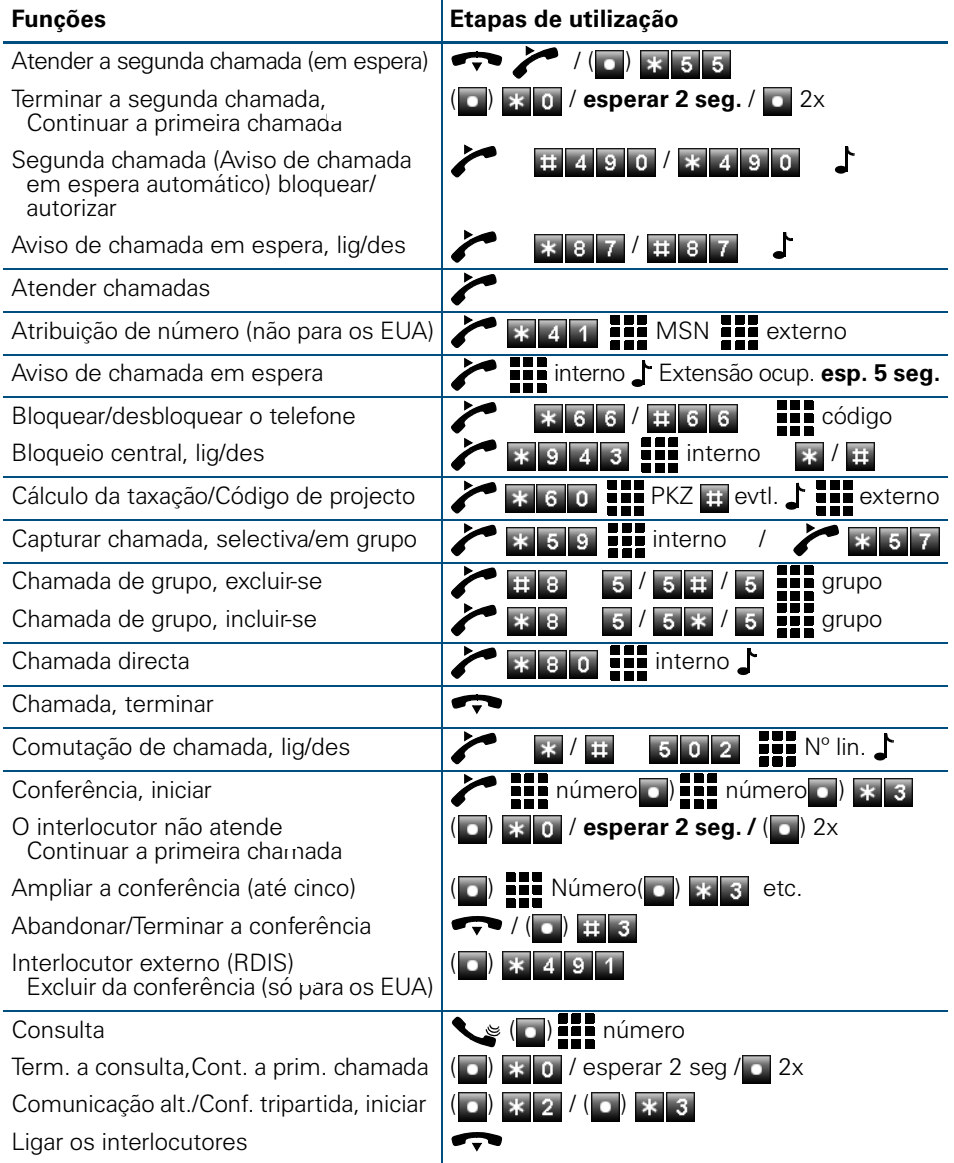

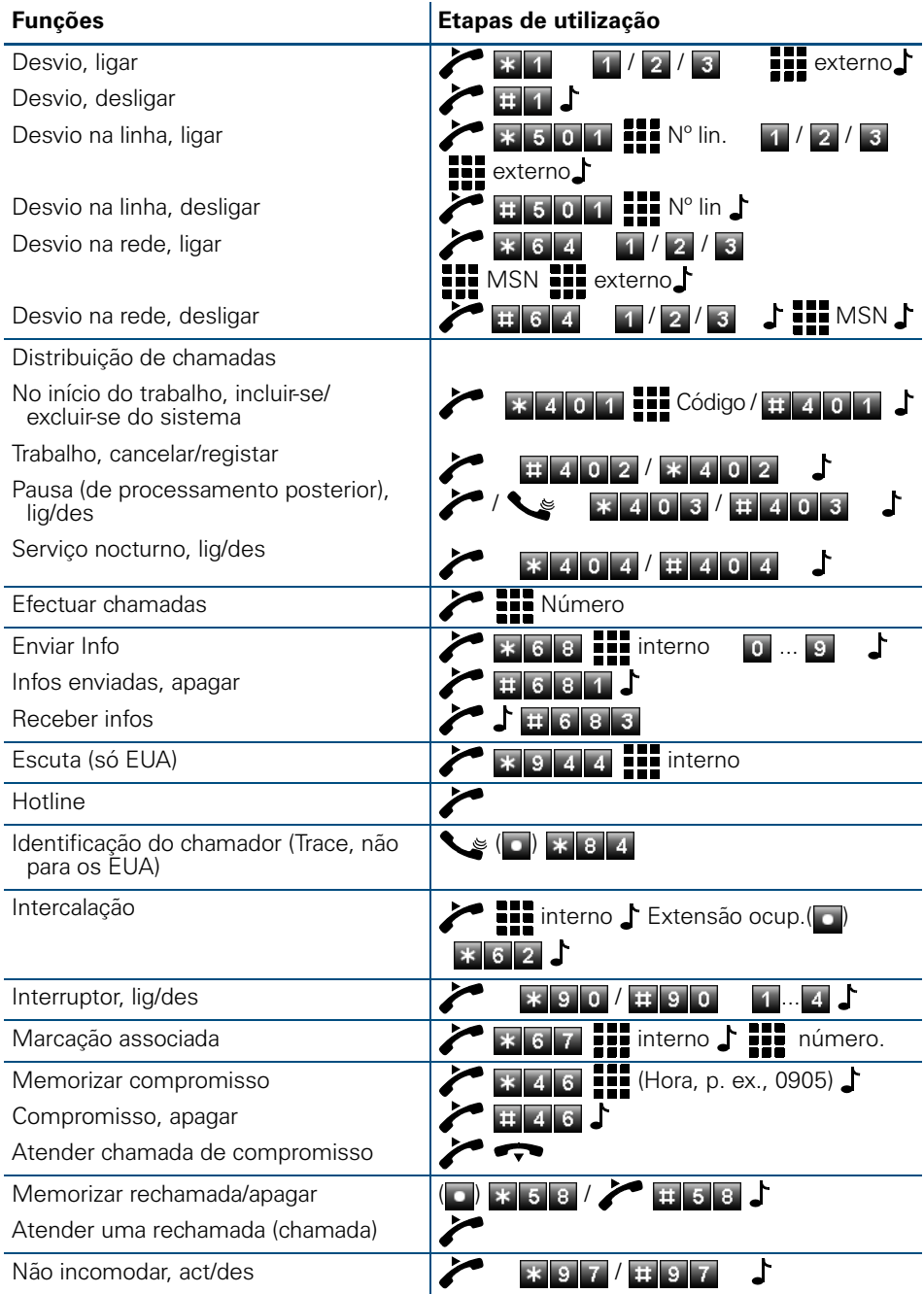

#### Tabela de funções e códigos (por ordem alfabética)

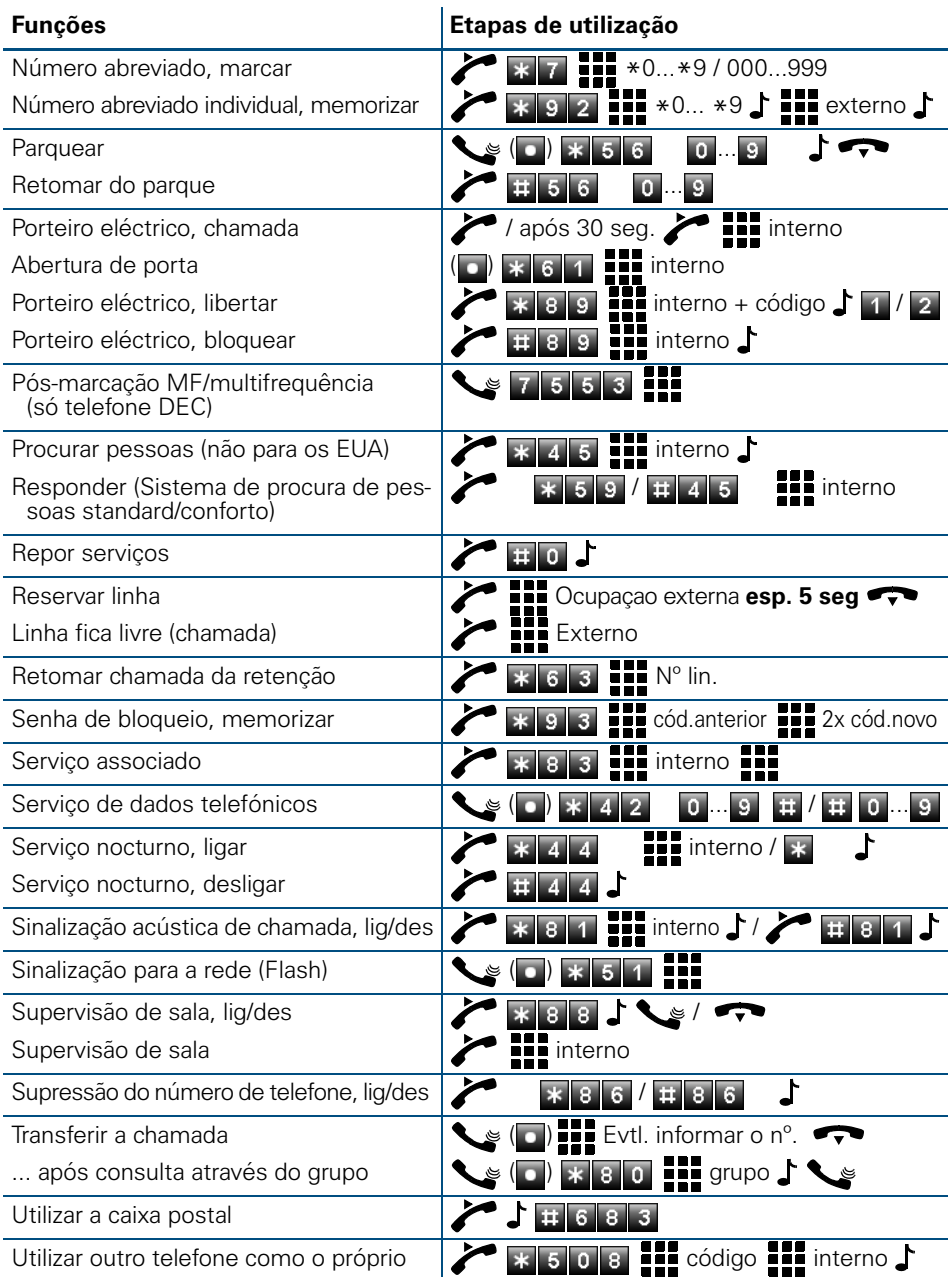